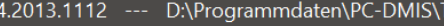

D:\Programmdaten\PC-DMIS\WS-Programme\Version 20.

Demo-Ergebniskonverter

A

 $\land$ 

#### $\Gamma$ Dimension values

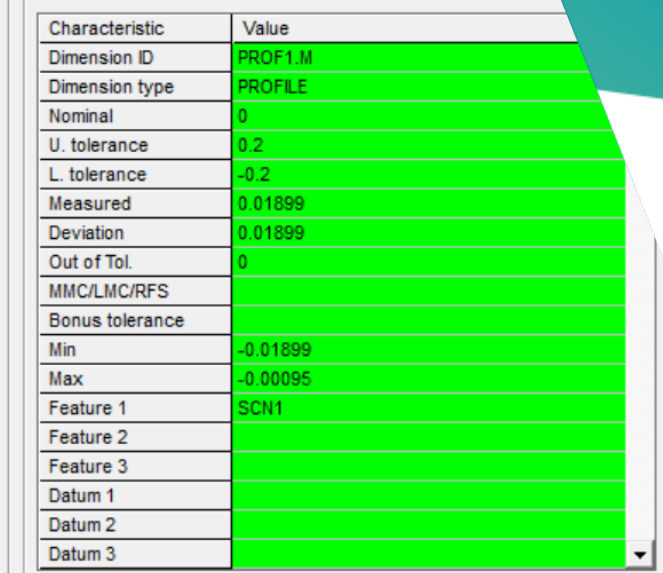

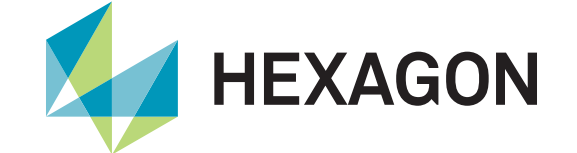

# **PC-DMIS Ergebniskonverter**

Product Presentation

Status: February 14, 2022

**nmment** 

#### **PC-DMIS Ergebniskonverter**

The PC-DMIS result converter provides a flexible output interface for dimensions from the PC-DMIS measurement routine. The data can be output directly in a predefined Microsoft Excel spreadsheet or in ASCII files.

You are familiar with the situation where a wide variety of table or file formats are required with the measurement results?

The PC-DMIS result converter was developed for this purpose. Be amazed by the flexibility of the software.

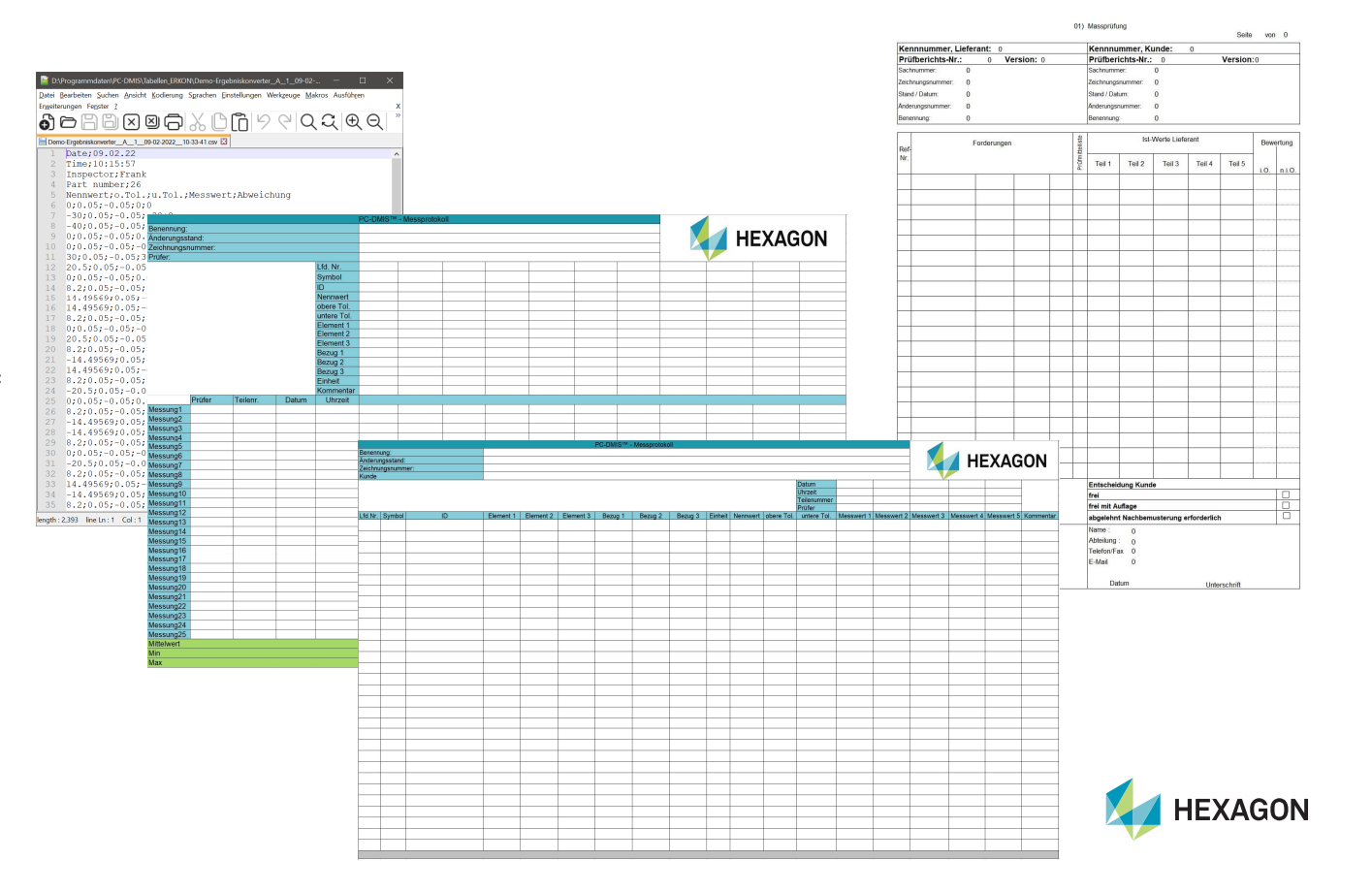

#### **PC-DMIS Ergebniskonverter – Configuration of the Excel tables**

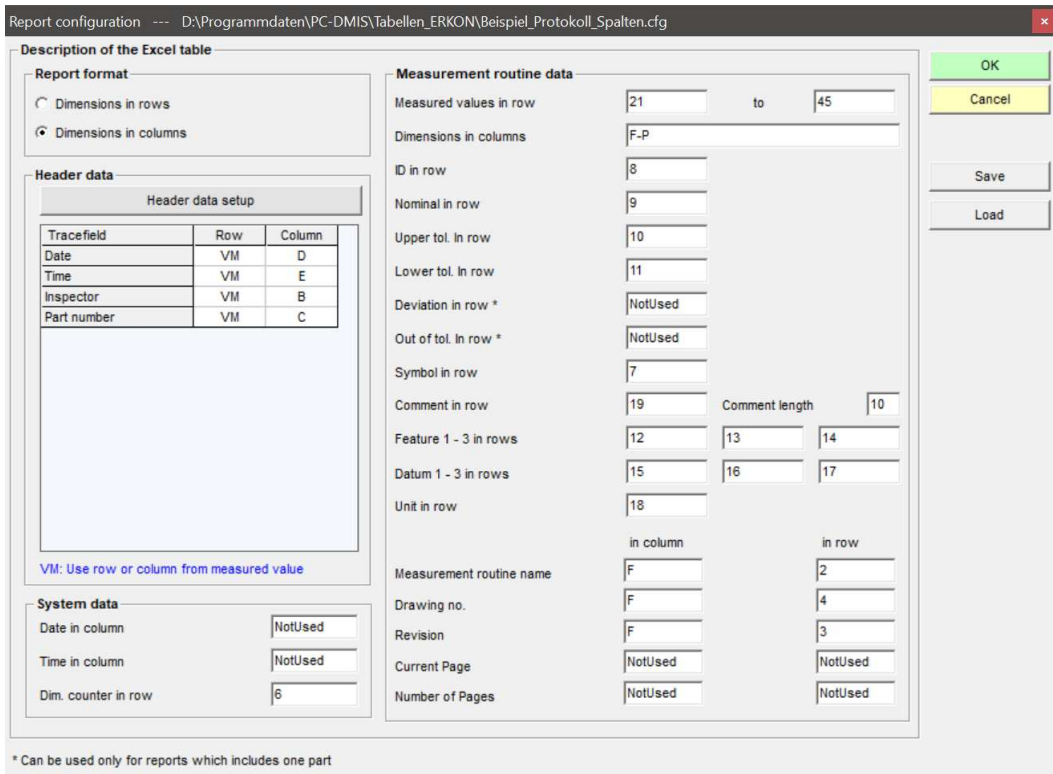

- The different table templates can be configured in the report configuration.
- Desired header data can also be defined here.
- An unlimited number of configurations can be created, saved and loaded and used at the desired time.

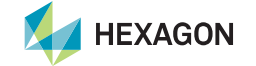

#### **PC-DMIS Ergebniskonverter – Example of an Excel spreadsheet**

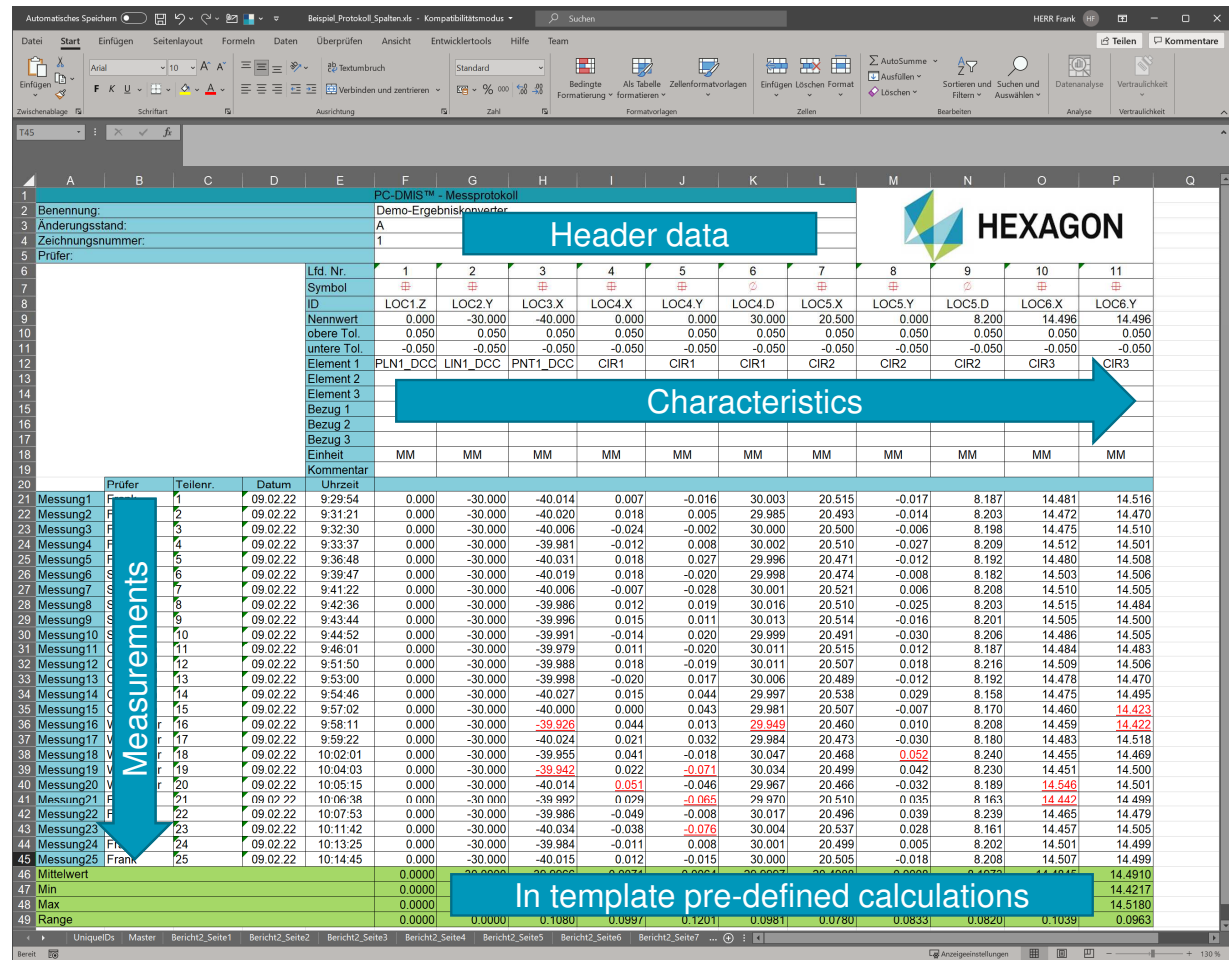

- A sample report in Microsoft Excel is shown in the image on the left. This report is limited to a size that can still be printed on an A4 format.
- If this area is not sufficient to display all characteristics, several tabs are automatically created on this page.
- Both the page and the report are incremented. Thus, the report can be considered unlimited.
- Each page is based on the template provided by the customer ("Master" tab).
- The "UniqueIDs" tab is created automatically and is used to identify changes in the measurement routine.

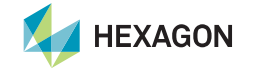

#### **PC-DMIS Ergebniskonverter – Configuration of the ASCII output**

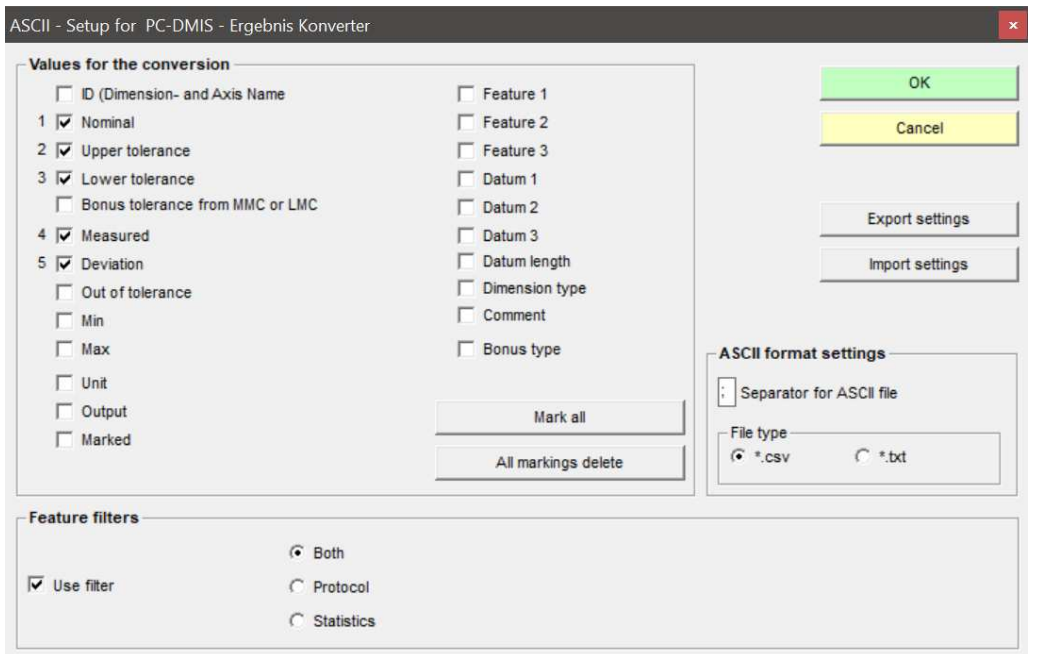

- In the ASCII setup it is determined which characteristic data is output per characteristic, in which order and with which separator.
- The feature filter can be used to specify which output option of the feature should be considered in the PC-DMIS measurement routine.
- The ASCII file can be output in .csv or .txt format.

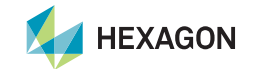

## **PC-DMIS Ergebniskonverter – Example of an ASCII file**

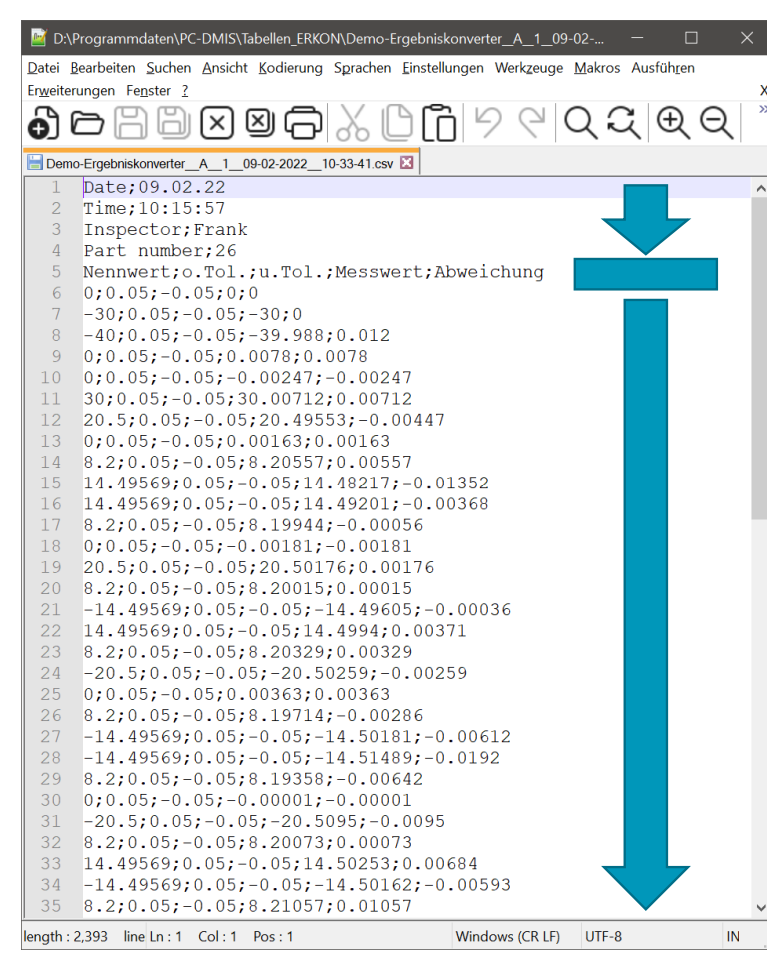

- The output file is divided into 3 areas:
	- Header data (fully configurable)
	- Heading of the measured values (results from the configuration)
	- Characteristic data (one line per characteristic)

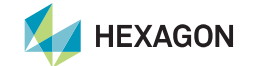

#### **PC-DMIS Ergebniskonverter – Control limits**

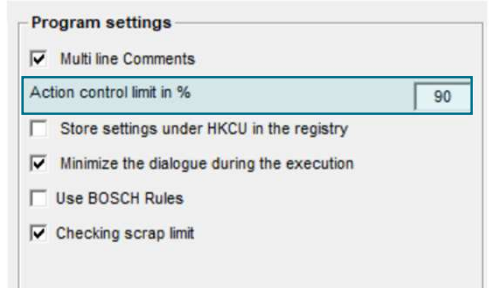

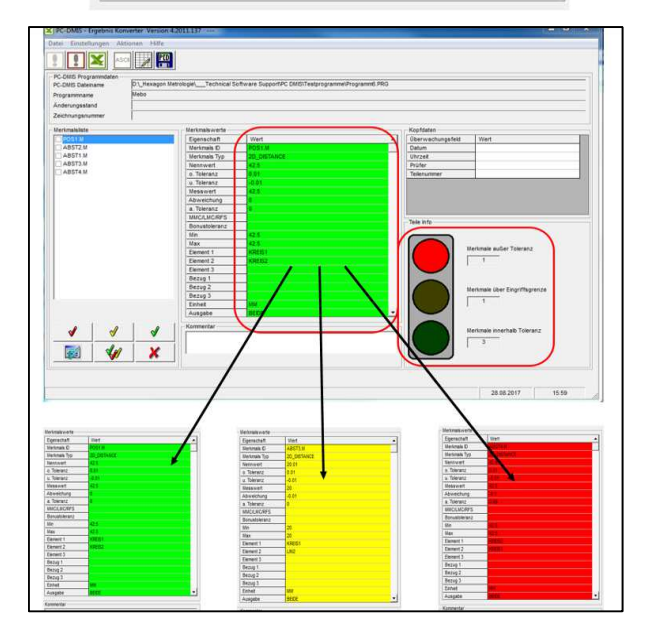

- A control limit can be defined in % of the tolerance.
- The features are differentiated by color (within tolerance, within tolerance but violation of the action limit, outside of tolerance).
- A traffic light warns the operator if intervention or tolerance limits have been violated.

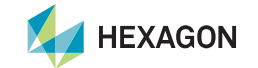

## **PC-DMIS Ergebniskonverter – Scrap limits**

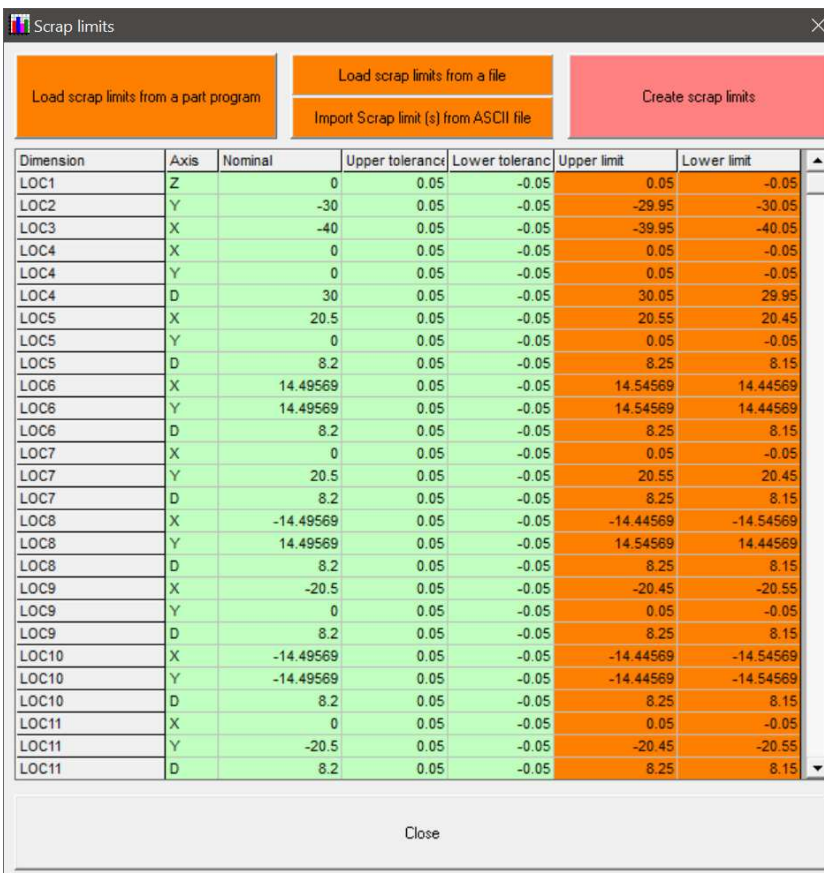

- In addition to the tolerance, scrap limits can also be intelligently added to the characteristics and monitored in the PC-DMIS result converter.
- This is a function that is in demand, especially in the prototype phase.

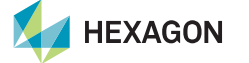

#### **PC-DMIS Ergebniskonverter – Integration into the measurement routine**

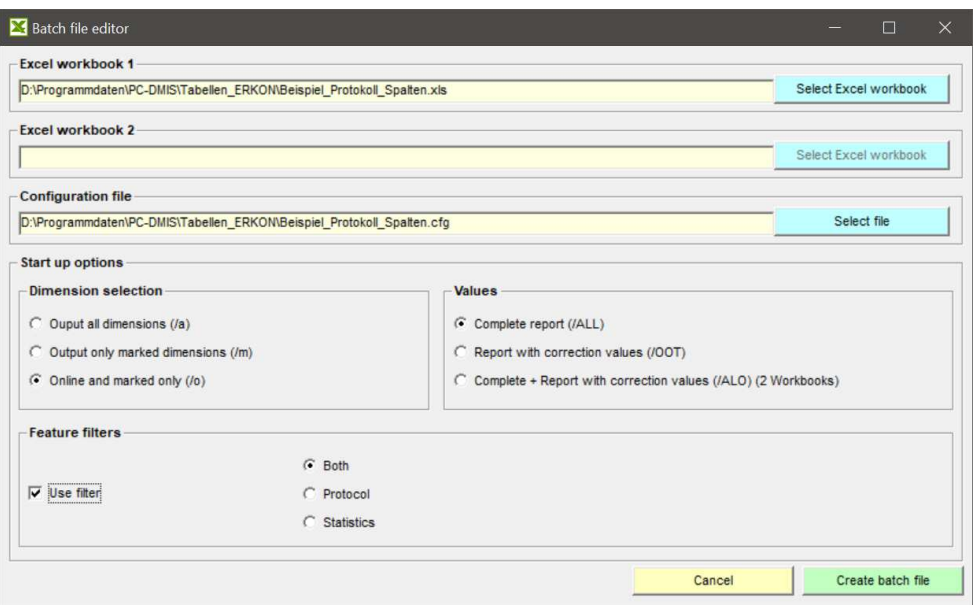

- The PC-DMIS results converter can be started directly from a measurement routine.
- For this purpose, a batch file can be generated via a dialog, which is then integrated into the measurement routine using an external command.
- The Excel file, the associated configuration and the characteristic filter are selected via the content of the batch file.
- This means that no operator intervention is required when using the measurement routine and nothing stands in the way of using the PC-DMIS result converter in an automated process.

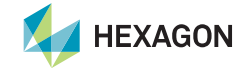

# **Have we piqued your interest?**

**Simply download the software from our server and apply for a non-binding demo license.**

**https://ftp.hexmet.de/PC-DMIS/PC-DMIS\_Ergebnis\_Konverter**

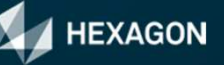